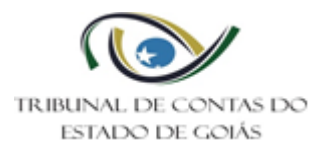

# **Sumário**

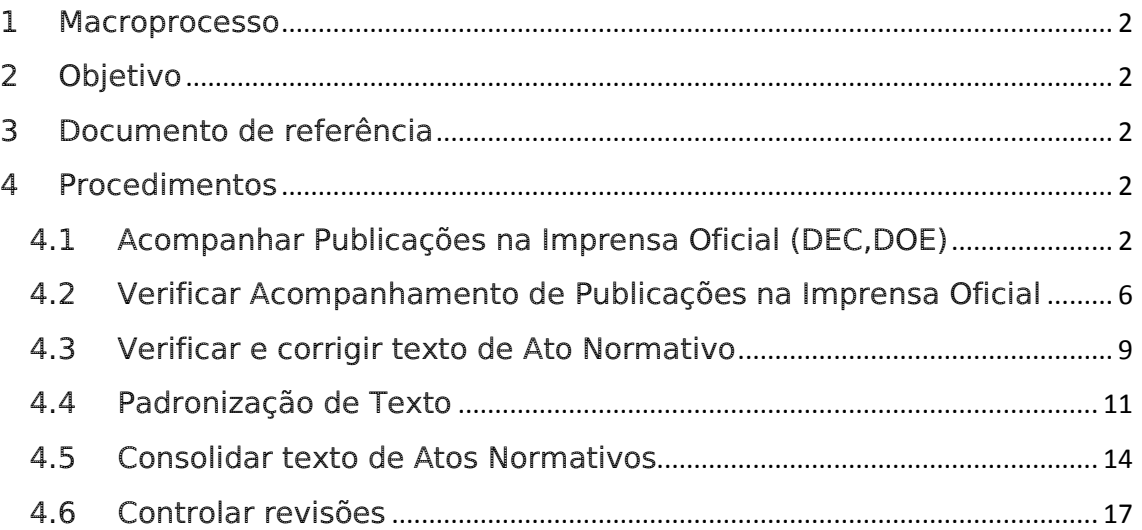

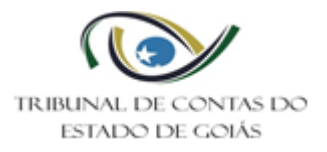

## <span id="page-1-0"></span>1 Macroprocesso

Secretaria Geral

## <span id="page-1-1"></span>2 Objetivo

Descrever o passo a passo das atividades do Serviço de Jurisprudência e Consolidação Normativa.

## <span id="page-1-2"></span>3 Documento de referência

PO – Gerir Serviço de Jurisprudência e Consolidação Normativa

## <span id="page-1-3"></span>4 Procedimentos

## <span id="page-1-4"></span>4.1 Acompanhar Publicações na Imprensa Oficial (DEC,DOE)

Ferramenta: Relatório de Acompanhamento de Publicações (Diário) – RAP

Descrição: Trata-se de acompanhamento diário das publicações do Diário Oficial do Estado de Goiás (DOE) de Goiás e do Diário Eletrônico de Contas (DEC), para emissão de relatório específico e resumido das publicações de interesse na imprensa oficial.

Presta-se a disponibilizar informações para suprir os setores de Jurisprudência e Consolidação, e ainda o Gabinete do Secretário-Geral, em diversos pontos dos processos de trabalho.

Aplicação: Deve-se proceder a verificação de existência e à leitura do DOE e do DEC em todos os dias úteis, inclusive naqueles em que for ponto facultativo no TCE-GO, e à emissão dos respectivos RAP´s, independentemente da existência de publicações, sempre que houver edição de um, de outro ou de ambos os Diários.

Obs.: Em caso de recessos, feriados prolongados com ponto facultativo, dentre outros, no primeiro dia do retorno às atividades deverão ser verificadas as edições referentes aos dias transcorridos sem expediente e emitidos os respectivos RAP´s.

## Como numerar o RAP:

Os RAP´s devem ser numerados individualmente, com a seguinte estrutura:

"Relatório de Acompanhamento de Publicações Nº NNN/SJCN-AAAA.".

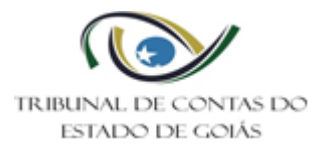

A numeração "NNN", deverá iniciar do nº 001 e encerrar ao final de cada ano, reiniciando no próximo, da mesma forma.

## O que deve ser anotado no RAP:

-Resoluções, Resoluções Administrativas e Resoluções Normativas (todas);

-Portarias e Ordens de Serviço, com conteúdo possivelmente normativo ou regulamentar;

-Acórdão com Determinação de Monitoramento/Acompanhamento de Decisão;

-Acórdão contendo TAG (Termo de Ajustamento de Gestão);

-Erratas de publicações anteriores, caso a publicação a que se refira, possa interessar ao SJCN;

-Indicação numérica de todos os Acórdãos do TCE-GO publicados na data, podendo agrupá-los por lapso, separados pelo Colegiado (Ex.: T.P. do 131 ao 154, 1ªC do 203 ao 255, 2ª C do 397 ao 450);

-Quantitativo total de publicações (independente de serem de interesse ao SJCN) do Diário Eletrônico de Contas-DEC;

-Outras publicações, que por sua natureza e objeto, possam interessar ao SICN.

#### Outras Observações:

- Caso não haja edição na data, deverá constar no Relatório :

"Não houve edição nesta data".

- Caso haja edição e não haja publicações do TCE-GO na data, deverá constar no Relatório :

"Não houve publicação do TCE-GO nesta data".

- Caso haja edição na data, haja publicações do TCE-GO e não haja publicações de interesse ao SJCN, deverá constar no Relatório:

"Não houve publicação de interesse a SJCN nesta data".

- Atos de Pessoal (Nomeação/Exoneração, Vacância, Férias) NÃO devem ser considerados como Atos de interesse ao SJCN;

-Atos relativos a licitações, editais, contratos e outros congêneres, NÃO deverão ser considerados como Atos de interesse ao SJCN;

-Atos de constituição de equipes de trabalho para o exercício do Controle externo, NÃO deverão ser considerados como Atos de interesse ao SJCN;

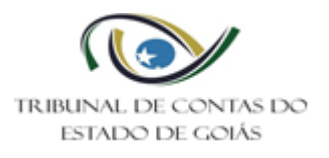

-Atos processuais (citações, intimações, notificações), editais, contratos e outros congêneres, NÃO deverão ser considerados como Atos de interesse ao SJCN;

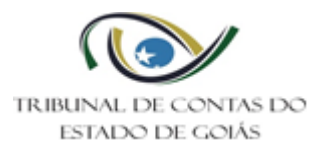

# MODELO RELATÓRIO ATIVIDADE 1

Relatório de Acompanhamento de Publicações Nº SJCN NNN/AAAA

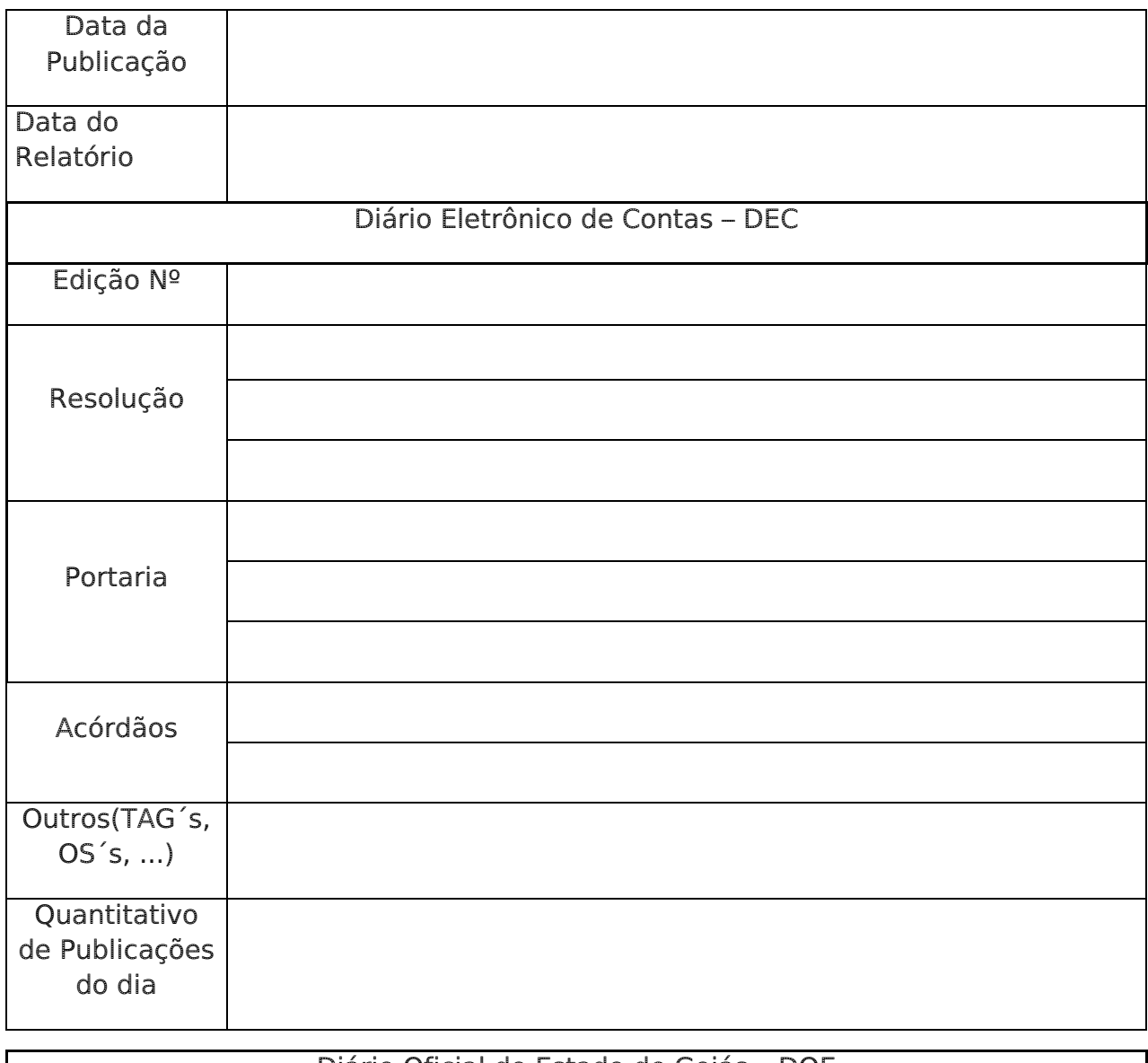

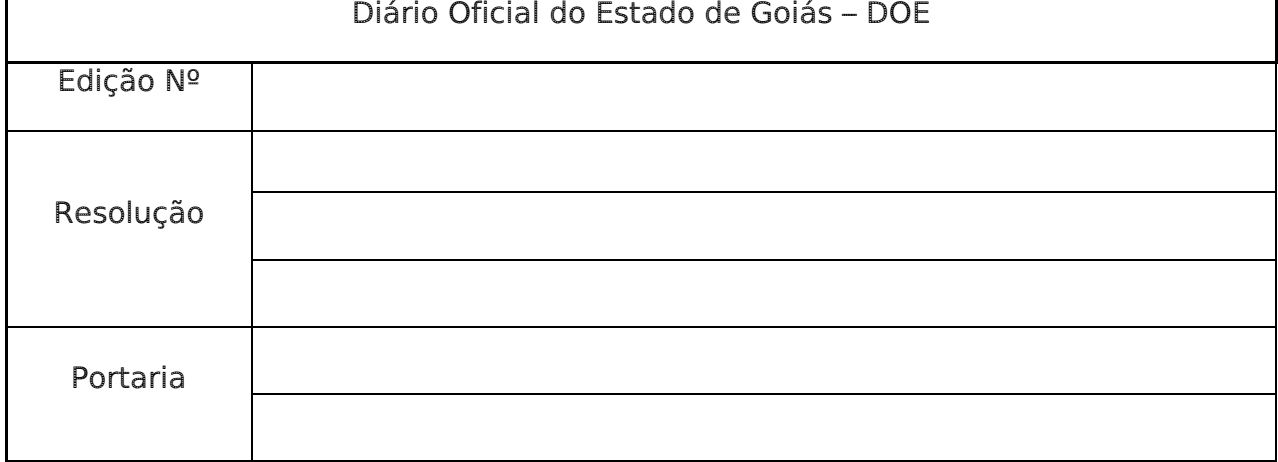

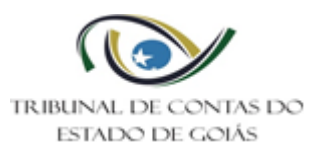

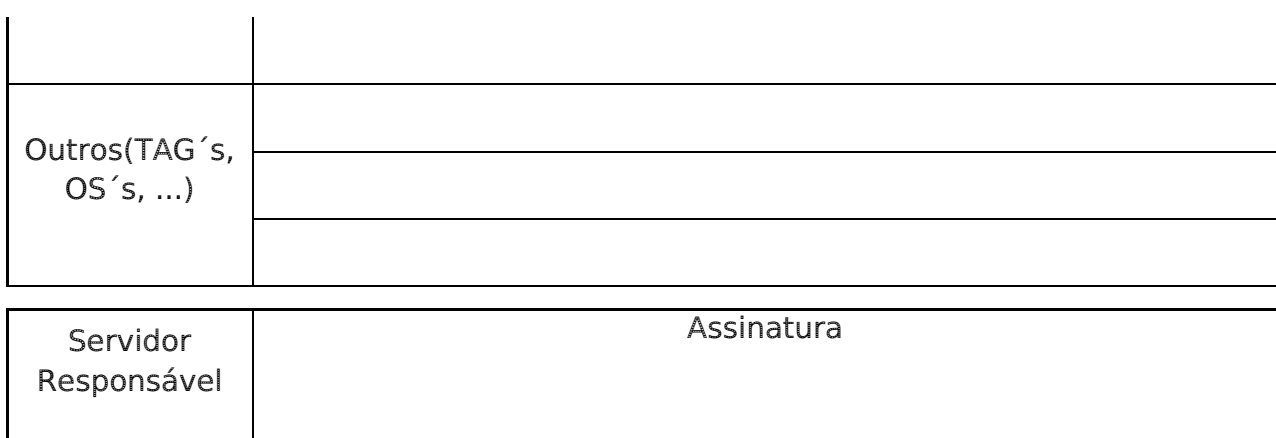

## <span id="page-5-0"></span>4.2 Verificar Acompanhamento de Publicações na Imprensa Oficial

Ferramenta: Relatório de Verificação de Acompanhamento de Publicações - Mensal

Descrição: Trata-se de conferência mensal sobre os RAP´s emitidos.

Aplicação: No 5º dia útil de cada mês, deverá ser realizada a conferência dos RAP´s do mês anterior, abrangendo:

- Verificação de existência de Suplementos do DOE;
- Verificação de conteúdo de Suplementos do DOE;
- Conferência da sequência das edições do DEC;
- Conferência da sequência das edições do DOE;
- Verificação da numeração dos RAP´s emitidos;

- Somatório do quantitativo total de publicações no DEC dentro do respectivo mês.

## Observações:

A sequência de numeração, bem como a forma de armazenamento e arquivamento do Relatório de Verificação, são as mesmas do RAP.

Se forem encontradas inconsistências dentro dos parâmetros dos RAP´s verificados/conferidos, as mesmas deverão ser descritas de forma clara e específica, no campo de observações do Relatório de Verificação Mensal.

![](_page_6_Picture_0.jpeg)

# MODELO RELATÓRIO ATIVIDADE 2

Relatório de Verificação do Acompanhamento de Publicações Nº SJCN NNN/AAAA

![](_page_6_Picture_149.jpeg)

![](_page_6_Picture_150.jpeg)

![](_page_7_Picture_0.jpeg)

Data de Criação: 05.12.2017 Data de Revisão: 01.08.2018

![](_page_7_Picture_39.jpeg)

![](_page_8_Picture_0.jpeg)

## <span id="page-8-0"></span>4.3 Verificar e corrigir texto de Ato Normativo

Descrição: Consiste na leitura integral do texto com o fim específico de verificar sua correção, identificando erros, falhas, inadequações e/ou inconsistências na redação do mesmo.

Aplicação: Aplica-se a todos os Atos Normativos internos do TCE-GO, em sentido amplo.

## Como Fazer:

- Deve ser feita imediatamente após a catalogação, para os Atos colegiados, e imediatamente após o conhecimento da publicação, para os Atos monocráticos. Logo, esta fase, precede à da padronização do texto.
- Proceder à leitura integral do texto disponibilizado no eTCE, ou no DEC, conforme demandar a origem do Ato, verificando ERROS de grafia, conferindo a SEQUÊNCIA da articulação e demais dispositivos, checando as CORRELAÇÕES/REMISSÕES legais, intra e extra texto, e a existência dos requisitos mínimos exigidos pela norma da TÉCNICA LEGISLATIVA (no âmbito Federal, a Lei Complementar nº 95/1998 [http://www.planalto.gov.br/ccivil\\_03/leis/lcp/lcp95.htm,](http://www.planalto.gov.br/ccivil_03/leis/lcp/lcp95.htm) e também no âmbito Estadual a Lei Complementar nº 33/2001 http://www.gabinetecivil.go.gov.br/pagina\_leis.php?id=7058), ) e pelo Manual de Atividades Internas do SJCN (ANEXO);
- Pequenos erros de digitação poderão ser corrigidos, porém a correção deverá ser anotada em registro próprio, a saber, planilha de Registro e Controle de Correção em Atos Normativos, armazenada em "L:\SERV-JURISP\COMPARTILHADA\ERROS\_FALHAS\_Atos\_Normativos\Controle\_C orrecoes Atos normativos".
	- o Modelo da planilha de Registro e Controle de Correção em Atos Normativos:

![](_page_8_Picture_146.jpeg)

![](_page_9_Picture_0.jpeg)

Data de Criação: 05.12.2017 Data de Revisão: 01.08.2018

![](_page_9_Picture_169.jpeg)

- Exemplos erros passíveis da referida correção, são os seguintes:
	- o Letra suprimida e/ou repetida e/ou em posição trocada;
	- o Letra maiúscula/minúscula;
	- o Ausência de aspas quando necessárias (para os caso de indicação de nova redação de outra norma, de forma a prevenir que o texto de uma, se confunda com as alterações do texto da outra);
	- o Representação de cortes e interrupções de texto incompleta e/ou excessiva e/ou deslocada, considerando que o padrão é: 3 (três) pontos entre parênteses (...), para cada vez que o texto for interrompido, e sempre dentro do trecho abrangido pelas aspas;
	- o Epígrafe/Nomenclatura do Ato, que será considerada correta, em todos os casos, aquela registrada no Banco de Dados eTce, visualizável pela Ferramenta "Consulta e Decisões";
	- o Erros na representação gráfica da articulação.
- Quaisquer inconsistências no texto, deverão ser comunicadas à Gerência, via Memorando, o qual deverá deixar claro se as inconsistências obstam ou não seguimento do fluxo de trabalho, e no caso de obstar, o mesmo somente será retomado após orientações da Gerência, que poderá submeter a questão ao Secretário Geral, também por Memorando.

![](_page_10_Picture_0.jpeg)

## Atenção!!!

Em nenhuma hipótese será corrigida a pontuação, a articulação, menção a outros dispositivos e ainda quaisquer números dentro do Ato.

# <span id="page-10-0"></span>4.4 Padronização de Texto

Descrição: Consiste no processo de padronização textual, que visa uniformizar a aparência dos Atos, bem como acrescentar algumas informações de forma padronizada de modos que possa ser disponibilizado no Sítio Eletrônico do TCE-GO.

Aplicação: O tratamento e a correção do texto devem ser realizados, obrigatoriamente em todos os Atos Normativos, sejam eles monocráticos (Port´s/OS´s) ou colegiados (RES/RA/RN), como requisito para composição do Banco de Dados (diretório).

## PADRÕES PARA FORMATAÇÃO PARA TRATAMENTO DO TEXTO

# CABEÇALHO:

• Conteúdo – LOGOMARCA do Tribunal de Contas e nome por extenso do TCE-GO (Regular Acima 0,5; e abaixo 1,25)

## EPÍGRAFE:

• É o tipo do Ato/Proposição. Deve ser grafada em MAIÚSCULA, mesma fonte que o restante do texto, centralizada (Ex.: RESOLUÇÃO NORMATIVA Nº NNN/AAAA.)

#### Nº DO PROCESSO:

- Deve ser inserido logo abaixo da epígrafe e antes da ementa ou mesmo do texto, se não houver ementa, mesma fonte que o restante do texto, porém na cor cinza, penúltimo tom da escala, alinhado à esquerda. Ex.: Processo nº 000000000000000
- Espaço entre epígrafe e número de processo um <enter>;
- Espaço entre número de processo e ementa um <enter>;

## PREÂMBULO:

• Enuncia o fundamento legal, quando necessário, e a promulgação do ato pela autoridade competente. O preâmbulo inicia-se com a denominação do emitente (Órgão ou autoridade signatária) do ato administrativo normativo, seguida da fundamentação legal da competência para a emissão do ato, e encerra-se com a apresentação da ordem de execução (RESOLVE), (Ex.: O Tribunal de .../O Presidente.../O Corregedor...(...) considerando as atribuições constantes da Lei (...) Resolve:)

![](_page_11_Picture_0.jpeg)

• Dá-se um espaço de - um ,,<enter>, entre a última linha do preâmbulo e a ordem de execução (RESOLVE).

#### MARGENS:

- Superior 4cm: Inferior 2,5cm;
- Esquerda 3cm; Direita 2,5cm

#### ALINHAMENTO:

- Corpo do Texto e Ficha Técnica Justificado;
- Títulos e Dados de Publicação (ressalva do final do Ato) Justificado;

#### RECUO:

- Para o TEXTO = Esquerda Especial primeira linha 2,5
- Para a EMENTA = Esquerda 7,5, todas as linhas, justificado.

#### ESPAÇAMENTO:

- Texto todo:

- Entre linhas Simples
- Antes 0 pt
- Depois 6 pt
- Espaço entre ementa e corpo de texto um <enter>.
- Espaco entre Artigos um <enter>

- De Texto para Nota de Referência e entre Notas de Refrência:

- Entre linhas Simples
- Antes 0 pt
- Depois 0 pt

- De Nota de referência para o texto

- Entre linhas Simples
- Antes 0 pt
- Depois 6 pt

- Entre Títulos (Livro, Tomo, Título, Subtítulo, Capitulo, Seção e Subseção):

- Entre linhas Simples
- Antes 0 pt
- Depois 0 pt
- Espaço entre as referências e o corpo do texto dois <enter>

- Ficha Técnica:

- Entre linhas Simples;
- Antes 0 pt;
- Depois 0 pt;
- Espaço entre a última linha do "Corpo do Texto" e a "Ficha Técnica", dáse 3 (três) <enter>.
- Espaço entre "Presentes os Conselheiros" e "Representante MPContas"  $-01$  (um) <enter>;

![](_page_12_Picture_0.jpeg)

- Espaço entre "Representante MPContas" e "Dados da Sessão 01 (um) <enter> .
- Dados de Publicação:
- Entre linhas Simples;
- $\bullet$  Antes 0 pt;
- Depois 0 pt;
- Espaço entre data do Julgamento e ressalva com os Dados de Publicação  $-01$  (um)  $\leq$ enter $>$ ;

## FONTE:

- Texto vigente Cor: Automática; Tamanho: 10; Tipo: Arial; Estilo : Normal.
- Texto superado Cor:Vermelha; Tamanho: 10; Tipo: Arial; Estilo: Tachado
- Notas Gerais Cor: Automática; Tamanho: 8; Tipo: Arial Black Estilo: Normal
- Nota de Revogação Integral (abaixo da epígrafe)

 Cor: Vermelha; Tamanho: 8; Tipo: Arial Black Estilo: Normal

- Ficha Técnica: Cor: Automática Tamanho: 8 Tipo : Arial Estilo: Normal/Negrito
- Dados de Publicação: Cor: Vermelha; Tamanho: 8; Tipo : Arial Estilo: Normal

## ANEXOS:

Quando o Ato contiver anexo, este deverá conter a referência do ato junto à epígrafe de cada anexo (Ex.: ANEXO N da Ato Tipo Nº NNN/AAAA);

O Anexo deve seguir todas as regras de formatação do texto principal, exceto quanto à Ficha Técnica.

## FICHA TÉCNICA

Ao final de cada ato, inserir os dados relativos ao quórum, à representação do MPContas e à Sessão, conforme detalhado a seguir:

#### "Presentes os Conselheiros:

Nome (Presidente), Nome (Relator), Nomes dos demais Conselheiros, seguindo a ordem cronológica decrescente de antiguidade.

• Caso haja auditor em substituição a Conselheiro, aquele deverá ser mencionado após exaurida a lista destes, salvo se o auditor for o Relator,

![](_page_13_Picture_0.jpeg)

quando deverá ser colocado na posição definida para Relator, ou seja, a segunda, quando deverá ser acrescentado após o termo "Relator","/Auditor em Substituição".

#### Representante do Ministério Público de Contas:

Nome Completo

Sessão COLEGIADO (1ªCâmara / 2ªCâmara / Plenária) TIPO (Ordinária / Extraordinária Administrativa) Nº/ANO. Ex.: "Sessão Plenária Extraordinária Administrativa N/AAAA."

Data do Julgamento. Ex.: "Processo julgado em dd/mm/aaaa."

• A Ficha Técnica não se aplica aos Atos monocráticos, nem aos Anexos de qualquer espécie. Logo, deve ser inserida somente nos Atos Normativos deliberativos/colegiados, ao seu final.

## DADOS DE PUBLICAÇÃO

• Em último lugar, consignar os dados de publicação na imprensa oficial, com a seguinte ressalva:

"Este texto não substitui o publicado no VEÍCULO DE PUBLICAÇÂO, dados da edição, dd/mm/aaaa."

• Esta informação deverá ser consignada tanto ao final do Ato, como ao final de cada Anexo.

#### <span id="page-13-0"></span>4.5 Consolidar texto de Atos Normativos

Descrição: É a inserção das alterações trazidas por um Ato novo, a um Ato preexistente. Logo, pode ir, desde Notas de vide, por mera menção, passando por alterações, menos ou mais significativas e alcançar até as revogações integrais.

Aplicação: Sempre que um Ato novo alterar/revogar/mencionar outro Ato preexistente, o Ato preexistente deverá receber as respectivas alterações e/ou referências/notas em seu texto primitivo, e/ou no texto da versão mais recente, para versionamento no Banco de Dados (diretório), o que deverá ser feito seguindo os seguintes padrões:

#### Como Fazer:

![](_page_14_Picture_0.jpeg)

- Quando houver NOVA REDAÇÃO de DISPOSITIVO, usar:
	- o Mudar a Cor da Fonte para VERMELHO e TACHAR a redação PREEXISTENTE, e logo ACIMA DELA inserir o texto da nova redação, seguida da nota: "Redação dada pela/o Ato\_Tipo, de dd-mm-aaaa, VEÍCULO DE PUBLICAÇÃO ABREVIADO" e data de publicação, no formato "dd-mm-aaaa.", devidamente linkada com o inteiro teor do referido Ato Alterador;
	- o Inserir Nota de Vide, abaixo da epígrafe, no formato "Vide Ato\_Tipo, de dd-mm-aaaa, VEÍCULO DE PUBLICAÇÃO ABREVIADO" e data de publicação, no formato "dd-mm-aaaa." devidamente linkada com o inteiro teor do referido Ato Alterador.
- Quando houver REVOGAÇÃO INTEGRAL DE ATO, usar:
	- o TACHAR, toda a redação PREEXISTENTE; Inserir marca d'água, com o texto "REVOGADO/A" no sentido diagonal (1-Layout da página → 2- Marca d'água  $\rightarrow$  3- Escolhe tipo  $\rightarrow$  4- Marca d'água de texto  $\rightarrow$  5- Arial / cor cinza (penúltima cor da primeira fileira) / semitransparente  $\rightarrow$ aplicar.);
	- o Inserir abaixo da epígrafe do Ato, a nota: "Revogado/a pelo/a Ato-Tipo, de dd-mm-aaaa, VEÍCULO DE PUBLICAÇÃO ABREVIADO" e data de publicação, no formato "dd-mm-aaaa.".
- Quando houver REVOGAÇÃO PARCIAL do ato (DISPOSITIVOS-art. §, inc., al.,), usar:
	- o TACHAR, a redação do dispositivo PREEXISTENTE; alterar a cor da fonte para VERMELHO; inserir abaixo do dispositivo, a nota: "Revogado/a pelo/a ATO, de dd-mm-aaaa, VEÍCULO DE PUBLICAÇÃO ABREVIADO" e data de publicação, no formato "dd-mm-aaaa.", devidamente linkada com o inteiro teor do referido Ato Revogador;.
	- o Inserir Nota de Vide abaixo da epígrafe, no formato "Vide Ato\_Tipo, de dd-mm-aaaa, VEÍCULO DE PUBLICAÇÃO ABREVIADO" e data de publicação, no formato "dd-mm-aaaa.", devidamente linkada com o inteiro teor do referido Ato Revogador.
- Quando houver ACRÉSCIMO de DISPOSITIVO, usar:
	- o acrescentar o respectivo dispositivo seguido da nota: "Acrescido/a pelo/a ATO, de dd-mm-aaaa.", VEÍCULO DE PUBLICAÇÃO(abreviado) e data de publicação, no formato "dd-mm-aaaa.".
	- o Inserir Nota de Vide abaixo da epígrafe, no formato "Vide Ato\_Tipo, de dd-mm-aaaa, VEÍCULO DE PUBLICAÇÃO ABREVIADO" e data de publicação, no formato "dd-mm-aaaa" devidamente linkada com o inteiro teor do referido Ato Alterador.
- Quando houver MERA REFERÊNCIA (NOTA DE VIDE) de dispositivo, que apesar de ter relativa importância, não tenha o poder de alterar a norma usar:
	- o Inserir imediatamente abaixo do respectivo dispositivo, assim como da epígrafe, a nota: "Vide Ato\_Tipo, de dd-mm-aaaa, VEÍCULO DE

![](_page_15_Picture_0.jpeg)

PUBLICAÇÃO ABREVIADO" e data de publicação, no formato "dd-mmaaaa.", devidamente linkada com o inteiro teor do referido Ato referente e/ou mencionante e/ou impactante.

![](_page_16_Picture_0.jpeg)

## <span id="page-16-0"></span>4.6 Controlar revisões

Descrição: Trata-se da emissão de documento voltado a controlar as alterações realizadas em Atos Normativos.

Funcionam como memoriais do versionamento/alterações dos Atos, de forma que, em caso de perda de dados ou ainda de dúvidas quanto às razões e condições de uma determinada versão, poderão servir de histórico das alterações.

Ferramenta: Relatório de Revisão de Ato Normativo - RRAN

Aplicação: Sempre que forem editados Atos Normativos, colegiados e monocráticos, ditando alterações/revogações/correlações/menções em Atos preexistentes, o Ato preexistente terá que passar por revisão para implementação das devidas alterações. Isso ensejará a emissão de RRAN para controle de revisões.

O RRAN somente deverá ser feito após as fases de consolidação, armazenamento em BD (diretório) e disponibilização no sítio eletrônico do TCE-GO, este último somente quando for o caso.

#### Como fazer:

• Consultar a planilha de controle/registro de RRAN (L:\SERV-JURISP\ SETOR\_NORMATIVO\RRAN\_RelatoriosDeRevisaoAtosNormativos\RRAN \Plan\_REGISTRO\_CONTROLE\_RRAN´s\_2018\_a\_2018) para obter o número de ordem da Revisão e o número do RRAN, conferindo as informações com o Banco de Dados de RRAN´s e cadastrando todos os dados na planilha;

![](_page_16_Picture_256.jpeg)

RevisaoAtosNormativos\RRAN), conforme observações abaixo e modelo anexo;

![](_page_17_Picture_0.jpeg)

o Numeração do RRAN:

- É a primeira, no topo da página, trata-se do número do RRAN (do RELATÓRIO), que deve ser em números arábicos, com a seguinte estrutura:

- "Relatório de Revisão de Ato Normativo Nº NNN/SJCN-AAAA."

- A numeração "NNN" deverá ser sequencial, partindo do 001 e encerrando ao final de cada ano, reiniciando no próximo, da mesma forma.

o Numeração da REVISÃO:

- É segunda, logo abaixo do número do RRAN. É o número de ordem da REVISÃO, que está sendo feita, relativamente ao Ato que está sendo alterado/revisado/versionado, logo deve ser em números ordinais e deve atender ao seguinte formato:

- "Nª Revisão do Ato\_Tipo\_Nº NNN/AAAA." (Ex.: 18ª Revisão da Resolução Normativa Nº 013/2017).

- Esta numeração é relativa a cada Ato, logo, trata-se de uma sequência que não se reinicia. Segue sempre, sendo que a 1ª sucede à versão primitiva, a 2ª à 1ª, a 3ª à 2ª e assim sucessivamente.

- o Descrever o Ato que está sendo atualizado: - Junto à numeração ordinal da Revisão, deve constar a descrição do Ato que foi alterado/versionado (Ex.: Nª Revisão da Ato\_Tipo Nº NNN/AAAA, que trata da Estrutura Organizacional do TCE-GO)
- o Indicação do Período de realização das alterações: - Indicar o período de execução das alterações e produção da versão atual (Ex.: de DD/MM/AAAA a DD/MM/AAAA); Obs.: Atos mais extensos e com alterações mais complexas poderão tomar vários dias para a conclusão.
- o Indicação do Ato motivador do RRAN: -Indicar qual o Ato que impulsionou a alteração e motivou o RRAN, citando o número, o ano e a sua descrição (Ato\_Tipo\_nº\_NNN/AAAA, que trata de DESCRIÇÃO);
- o Descrição das alterações:

- Na descrição das alterações, deve constar cada dispositivo alterado, de forma a especificar e individualizar cada ponto da articulação, bem como o respectivo verbo de ação (Ex.: Altera o Art. 1º Caput; Revoga o Art. 13, § 2º; Insere Nota de Vide ao Art. 20; Insere o Art. 37; Altera o Art. 2º íntegra; Insere o Art. 20, caput, incisos I, inciso II e Parágrafo único...);

- o Informação sobre inclusão no Banco de Dados: -Informar a data em que a Versão atualizada foi inserida do Banco de Dados (diretório);
- o Informação sobre disponibilização no sítio eletrônico TCE-GO: -Informar a data em que a versão atualizada foi disponibilizada no sítio eletrônico do TCE-GO, quando for o caso;
- o Datar o RRAN.
- Gravar o RRAN no BD (diretório), seguindo o padrão de nomenclatura "RRAN\_NNN\_AAAA\_ATO\_TIPO\_NNN\_AAAA\_Pela\_ATOTIPO\_NNN\_AAAA";
- Imprimir o RRAN;

![](_page_18_Picture_0.jpeg)

• Assinar o RRAN, assim como colher a assinatura do Chefe do Serviço, arquivando-o em pasta própria, tipo A-Z.

#### ATENÇÃO!!!

Sempre que for realizada alteração no RITCE e/ou na LOTCE, deve ser encaminhado um memorando de alerta à Gerência de Administração, para evitar a distribuição de exemplares desatualizados das referidas normas, pelo setor de impressões gráficas.

![](_page_19_Picture_0.jpeg)

## MODELO RELATÓRIO ATIVIDADE 6

RELATÓRIO DE REVISÃO DE ATO NORMATIVO Nº NNN/SJCN-AAAA

Nª Revisão [Ato\_Tipo Nº NNN/AAAA.- que trata de DESCRIÇÃO]

Período de Realização: de [dd/0mm/aaaa a dd/mm/aaaa].

O presente trabalho de revisão foi impulsionado pela edição do(a) [Ato\_Tipo nº NNN/AAAA, que trata de DESCRIÇÃO], que resultou nas seguintes alterações:

[Descrição das alterações, de forma específica e individualizada].

A versão atualizada foi inserida no Banco de Dados deste Serviço em dd/mm/aaaa e disponibilizada no sítio eletrônico do TCE-GO em dd/mm/aaaa (quando for o caso).

O trabalho foi realizado seguindo a metodologia aplicada pela Secretaria de Estado da Casa Civil do Estado de Goiás e pela Presidência da República.

Goiânia (GO), DD de mês de AAAA.

Assinatura

Nome

#### Cargo/lotação

![](_page_20_Picture_0.jpeg)

De acordo:

Assinatura

Chefe do Serviço de Jurisprudência e Consolidação Normativa